## Go to the OLAC website, and

1) under the tab "PI Resources", there is <https://www.olac.berkeley.edu/pi-resources>

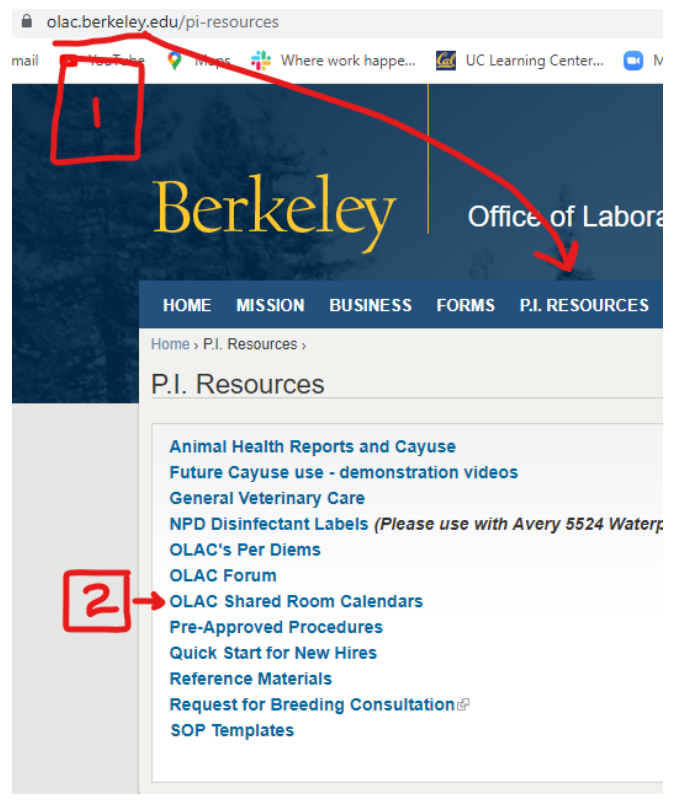

2) Click on the OLAC Shared Room Calendars link.

3) The login user name is based on the PI's last name, followed by Lab. The password is the PI's **last name**. Example for Dr. Jae Doe's lab -

User name: **DoeLab** (case sensitive) Password: **Doe** (case sensitive)

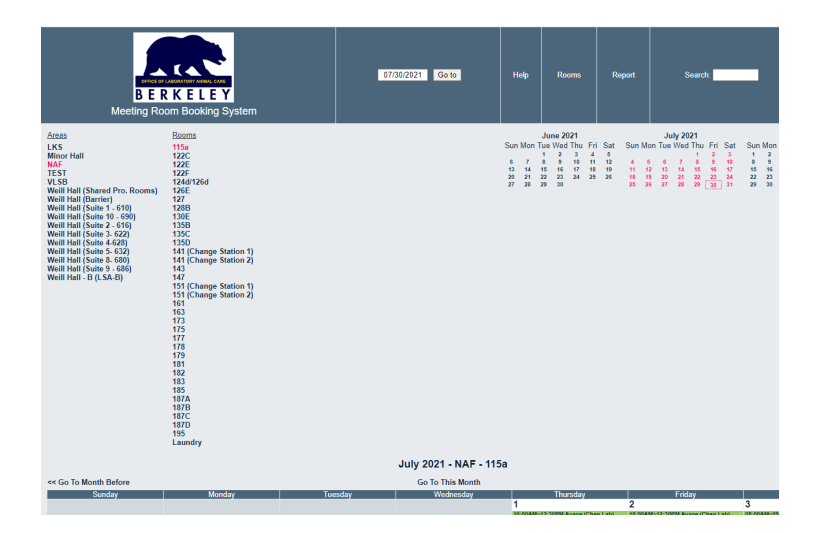